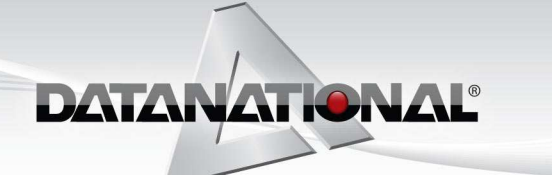

23382 Commerce Drive Farmington Hills, MI 48335 P: 248.426.0200 F: 248.426.0707 www.datanat.com

# RF Data Collection with PRMS Sample Design Specification

# IN0022 Warehouse Transfers

#### Assumptions:

.

- RF screen size will be 16 x 20.
- Transaction Date will be defaulted to today's date and will not require changing.
- 'From' and 'To' G/L Account Number will be defaulted and will not require changing.
- Reference Number will not be used.
- Warehouse will be defaulted.
- RF version of transfer will allow one or more from location and one to location per transaction.
- If a warehouse transfer is done for allocated product/location, program will deallocate from old location and reallocate to new location.

Legend to data fields on screen examples:

- B = Alpha Character INPUT/OUTPUT
- O = Alpha Character OUTPUT
- 7 = Numeric OUTPUT
- 9 = Numeric INPUT/OUTPUT

### Screen 1 – Part Number

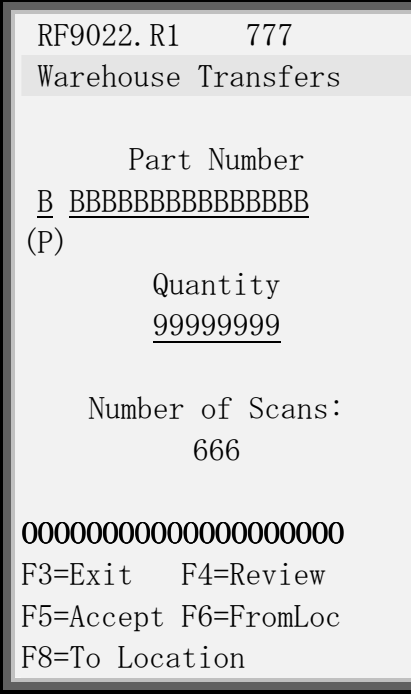

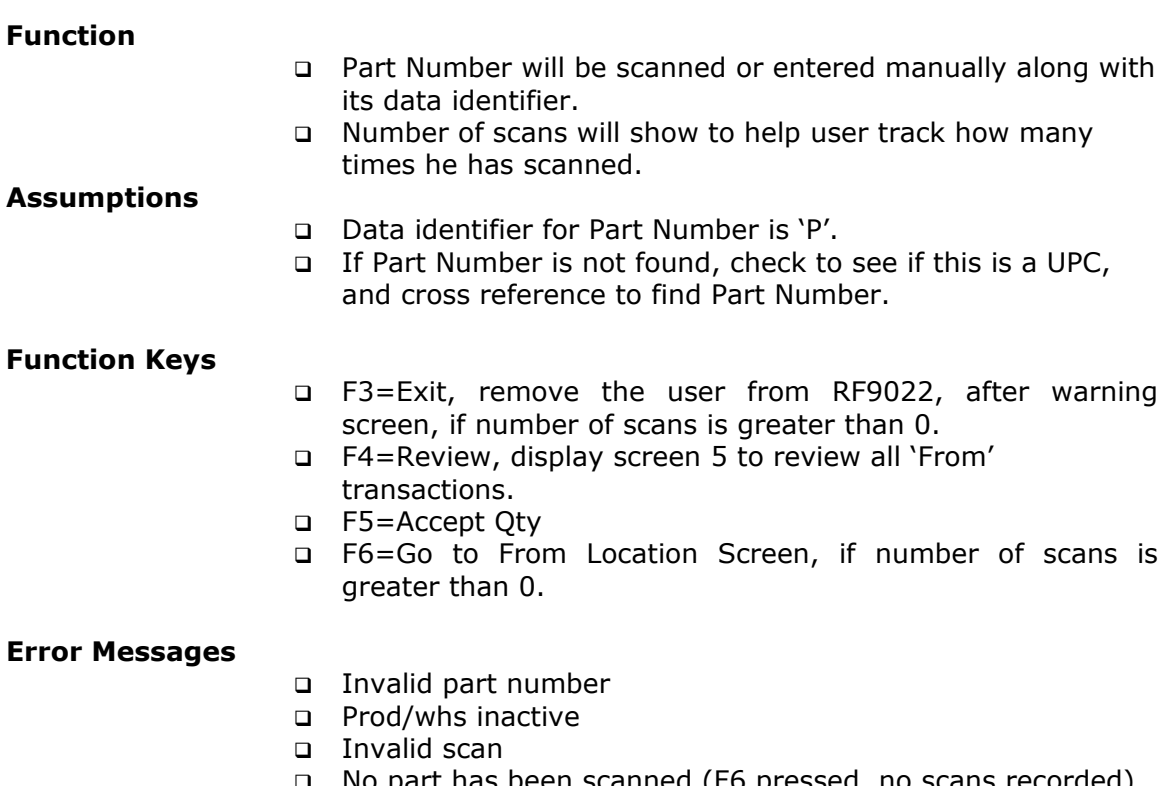

## Screen 2 – From Whs/Loc

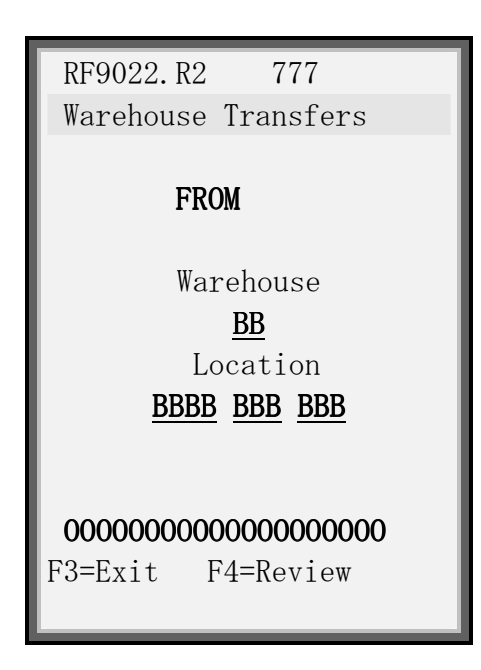

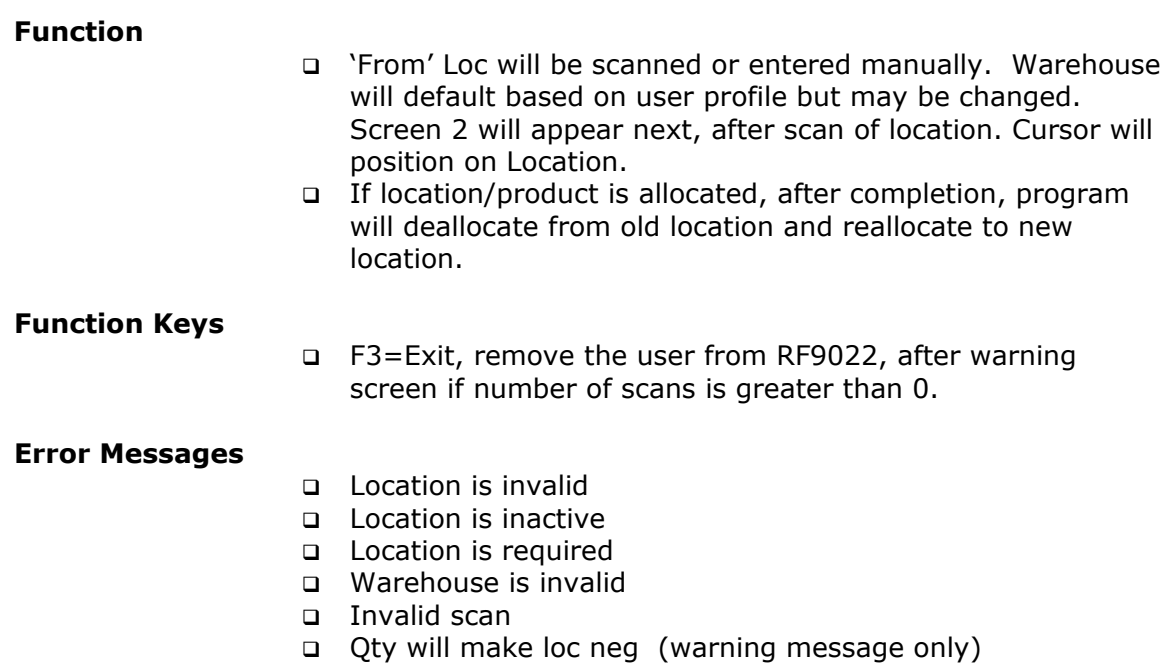

Screen 3 – To Loc

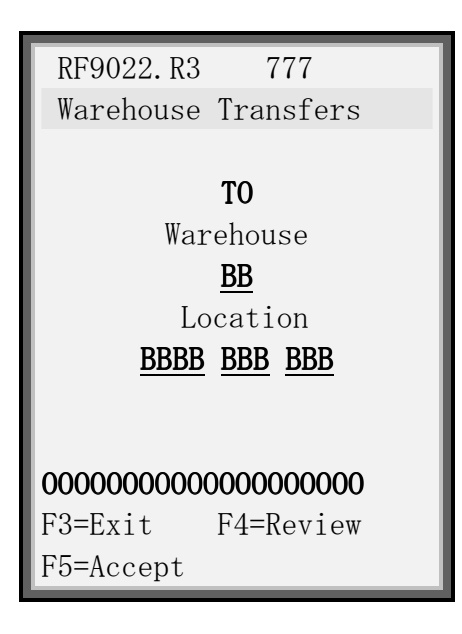

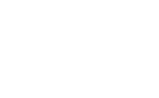

Function

- 'To' Loc will be scanned or entered manually. Warehouse will be defaulted by user profile but can be changed. Cursor will position to Location.
- □ If product is allocated, product will be reallocated to the new location upon completion of transaction.

#### Assumptions

#### Function Keys

- F3=Exit, remove the user from RF9022, after warning screen if number of scans for this transaction is greater than 0.
- □ F5=Accept, complete the warehouse transfer and display screen 1; if product is allocated, call deallocate/reallocate routine.

#### Error Messages

- $\Box$  To loc = From loc
- Location is invalid
- Prod/whs inactive
- Location is inactive
- Invalid scan

## Screen 4 – Review

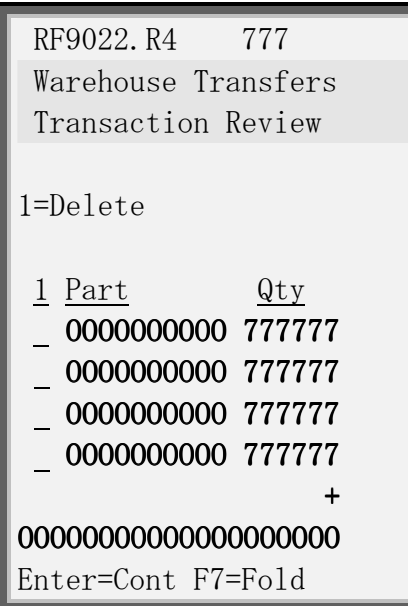

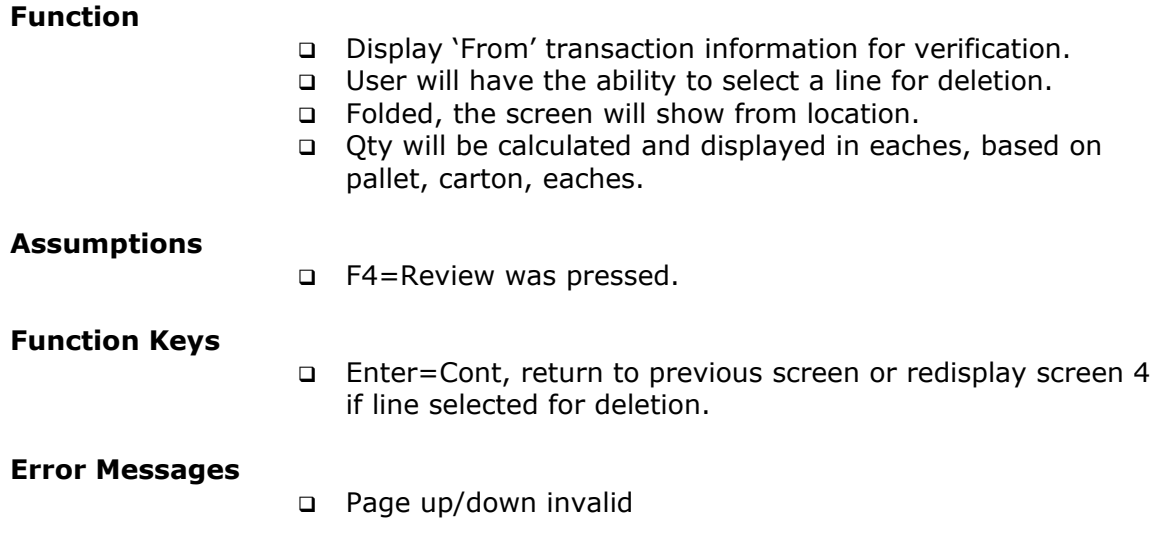

### Screen 5 – F3 Warning/Confirmation

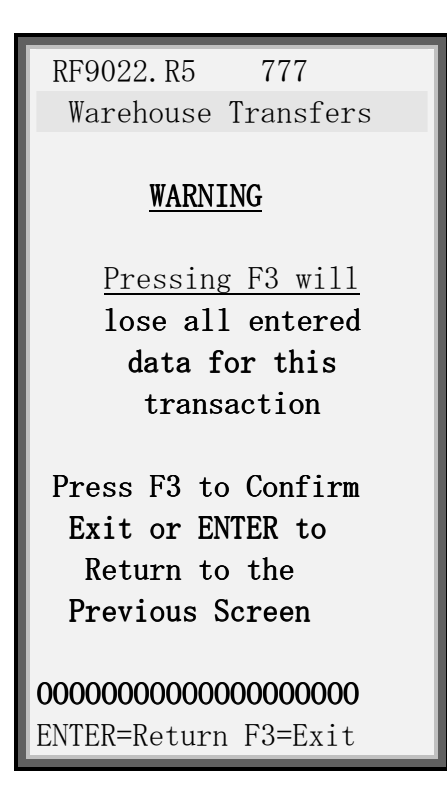

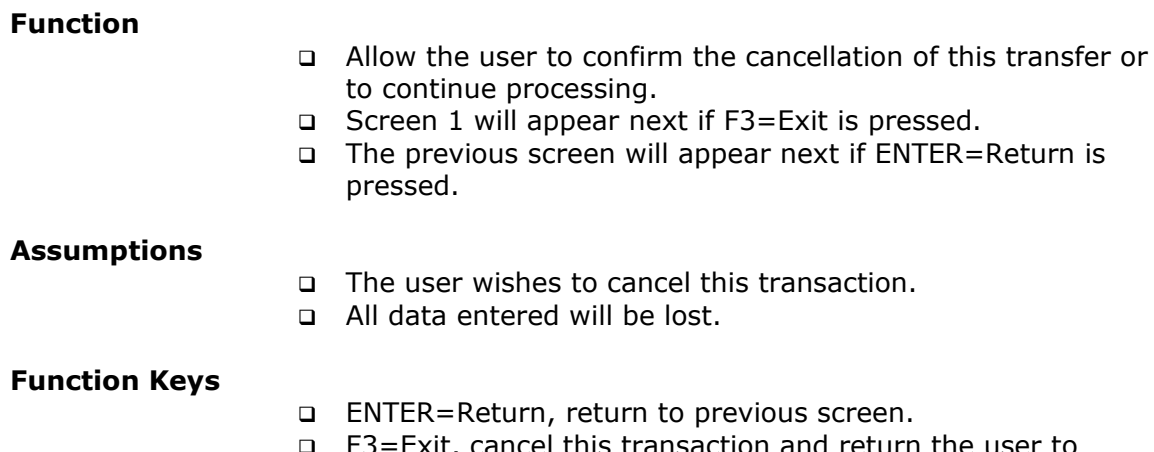

 F3=Exit, cancel this transaction and return the user to screen 1.